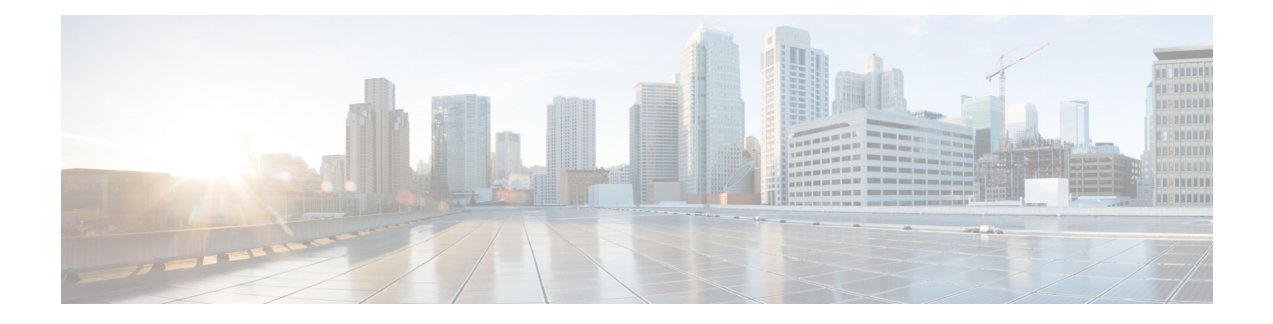

# **License Commands**

- license smart [deregister,](#page-0-0) on page 1
- license smart register idtoken [<token>](#page-1-0) [force], on page 2
- [license](#page-1-1) smart renew auth, on page 2
- [license](#page-1-2) smart renew ID, on page 2
- license smart [transport](#page-2-0) direct, on page 3
- license smart [transport](#page-2-1) gateway <URL>, on page 3
- license smart transport proxy [<proxy-server>](#page-3-0) <proxy-port>, on page 4
- license smart [factory](#page-3-1) reset, on page 4
- license smart [reservation](#page-3-2) enable, on page 4
- license smart [reservation](#page-4-0) disable, on page 5
- license smart [reservation](#page-4-1) request, on page 5
- license smart [reservation](#page-4-2) cancel, on page 5
- license smart reservation install ["<authorization-code>",](#page-5-0) on page 6
- license smart [reservation](#page-5-1) install-file  $\langle \text{url} \rangle$ , on page 6
- license smart [reservation](#page-6-0) return, on page 7
- license smart reservation return authorization ["<authorization-code>",](#page-6-1) on page 7
- license smart export request local [<exportfeaturename>,](#page-6-2) on page 7
- license smart export return local [<exportfeaturename>,](#page-7-0) on page 8
- license smart export [cancel,](#page-7-1) on page 8

## <span id="page-0-0"></span>**license smart deregister**

Use this command to unregister smart licensing on Unified Communications Manager and remove the product from Cisco Smart Software Manager.

#### **license smart deregister**

**Command Modes** Administrator (admin)

### **Requirements**

Command privilege level: 4

Allowed during upgrade: Yes

Applies to: Unified Communications Manager and Cisco Unity Connection

## <span id="page-1-0"></span>**license smart register idtoken <token> [force]**

Use this command to register Unified Communications Manager with Cisco Smart Software Manager using an ID token.

**license smart register idtoken <token> [force]**

**Command Modes** Administrator (admin:)

### **Requirements**

Command privilege level: 4 Allowed during upgrade: Yes Applies to: Unified Communications Manager and Cisco Unity Connection

# <span id="page-1-1"></span>**license smart renew auth**

Use this command to manually renew the license usage information .

#### **license smart renew auth**

**Command Modes** Administrator (admin)

#### **Requirements**

Command privilege level: 4 Allowed during upgrade: Yes Applies to: Unified Communications Manager and Cisco Unity Connection

### <span id="page-1-2"></span>**license smart renew ID**

Use this command to manually renew the license registration.

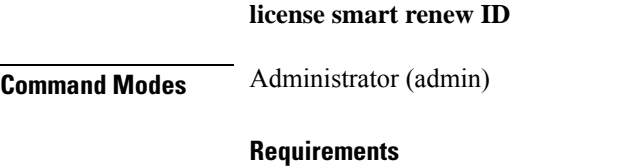

Command privilege level: 4 Allowed during upgrade: Yes Applies to: Unified Communications Manager and Cisco Unity Connection Ш

# <span id="page-2-0"></span>**license smart transport direct**

Use the following command to configure the Smart Licensing feature to send license usage information directly to Cisco Smart Software Manager. This is a default setting.

**license smart transport direct**

**Command Modes** Administrator (admin)

### **Requirements**

Command privilege level: 4

Allowed during upgrade: Yes

Applies to: Unified Communications Manager

The following command is executed when Unified Communications Manager is unregistered with Cisco Smart Software Manager or satellite. **Note**

## <span id="page-2-1"></span>**license smart transport gateway <URL>**

Use the following command to configure the Smart Licensing feature to send license usage information to Cisco Smart Software Manager through an on-premise Transport Gateway or Smart Software Manager satellite. The setting is used when the product does not have internet access.

**license smart transport gateway <URL>**

**Command Modes** Administrator (admin)

#### **Requirements**

Command privilege level: 4

Allowed during upgrade: Yes

Applies to: Unified Communications Manager

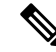

The following command is executed when Unified Communications Manager is unregistered with Cisco Smart Software Manager or satellite. **Note**

### <span id="page-3-0"></span>**license smart transport proxy <proxy-server> <proxy-port>**

Use the following command to configure the Smart Licensing feature to communicate with Cisco Smart Software Manager through an HTTP or HTTPS Proxy:

<proxy-server> - Proxy Server IP Address/HostName

<proxy-port> - Proxy Server Port

**license smart transport proxy <proxy-server> <proxy-port>**

**Command Modes** Administrator (admin)

### **Requirements**

Command privilege level: 4

Allowed during upgrade: Yes

Applies to: Unified Communications Manager

**Note**

The following command is executed when Unified Communications Manager is unregistered with Cisco Smart Software Manager.

## <span id="page-3-1"></span>**license smart factory reset**

Use this command to clear all licensing information from the trusted store and memory, except the evaluation period count down and the Specific License Reservation (SLR) sequence number.

**license smart factory reset**

<span id="page-3-2"></span>**Command Modes** Administrator (admin)

### **Requirements**

Command privilege level: 4

Allowed during upgrade: Yes

Applies to: Cisco Unified Communications Manager

## **license smart reservation enable**

Use this command to enable the license reservation feature.

**license smart reservation enable**

**Command Modes** Administrator (admin)

Ш

### **Requirements**

Command privilege level: 4

Allowed during upgrade: Yes

Applies to: Unified Communications Manager and Cisco Unity Connection

# <span id="page-4-0"></span>**license smart reservation disable**

Use this command to disable the license reservation feature.

### **license smart reservation disable**

**Command Modes** Administrator (admin)

### **Requirements**

Command privilege level: 4

Allowed during upgrade: Yes

Applies to: Unified Communications Manager and Cisco Unity Connection

# <span id="page-4-1"></span>**license smart reservation request**

Use this command to generate reservation request code from Unified Communications Manager product.

**license smart reservation request**

<span id="page-4-2"></span>**Command Modes** Administrator (admin)

### **Requirements**

Command privilege level: 4 Allowed during upgrade: Yes Applies to: Unified Communications Manager and Cisco Unity Connection

## **license smart reservation cancel**

Use this command to cancel the reservation process before the authorization code obtained from Cisco Smart Software Manager against the Product request code is installed.

#### **license smart reservation cancel**

**Command Modes** Administrator (admin)

### **Requirements**

Command privilege level: 4

Allowed during upgrade: Yes

Applies to: Unified Communications Manager and Cisco Unity Connection

# <span id="page-5-0"></span>**license smart reservation install "<authorization-code>"**

Use this command to install the license reservation authorization-code generated on the Cisco Smart Software Manager.

**license smart reservation install "<authorization-code>"**

**Command Modes** Administrator (admin)

### **Requirements**

Command privilege level: 4

Allowed during upgrade: Yes

Applies to: Unified Communications Manager and Cisco Unity Connection

# <span id="page-5-1"></span>**license smart reservation install-file <url>**

Use this command to install the license reservation authorization-code file generated on the Cisco Smart Software Manager.

**license smart reservation install-file <url>**

**Command Modes** Administrator (admin)

#### **Requirements**

Command privilege level: 4

Allowed during upgrade: Yes

Applies to: Unified Communications Manager and Cisco Unity Connection

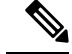

url is mandatory Path to the authorization-code file on SFTP server in below format: **Note**

sftp://<HostName/IP>:<port>/<Path to Authorization-Code file>

## <span id="page-6-0"></span>**license smart reservation return**

Use this command to generate a return code that must be entered into the Cisco Smart Software Manager to return the licenses to the virtual account pool.

**license smart reservation return**

**Command Modes** Administrator (admin)

#### **Requirements**

Command privilege level: 4

Allowed during upgrade: Yes

Applies to: Unified Communications Manager and Cisco Unity Connection

# <span id="page-6-1"></span>**license smart reservation return authorization "<authorization-code>"**

Use this command to generate a return code using the authorization code specified on the command line. The return code must be entered into the Cisco Smart Software Manager to return the licenses to the virtual account pool.

**license smart reservation return authorization "<authorization-code>"**

**Command Modes** Administrator (admin)

### **Requirements**

Command privilege level: 4

Allowed during upgrade: Yes

Applies to: Unified Communications Manager and Cisco Unity Connection

## <span id="page-6-2"></span>**license smart export request local <exportfeaturename>**

Use this command to allow user with Smart Account for whom Export Restrictions apply, to request a regulatory export license from Cisco Smart Software Manager or satellite.

The command returns an export authorization key if regulatory Export License is available from Cisco Smart Software Manager or satellite and enable export-controlled functionality on the product.

**license smart export request local <exportfeaturename>**

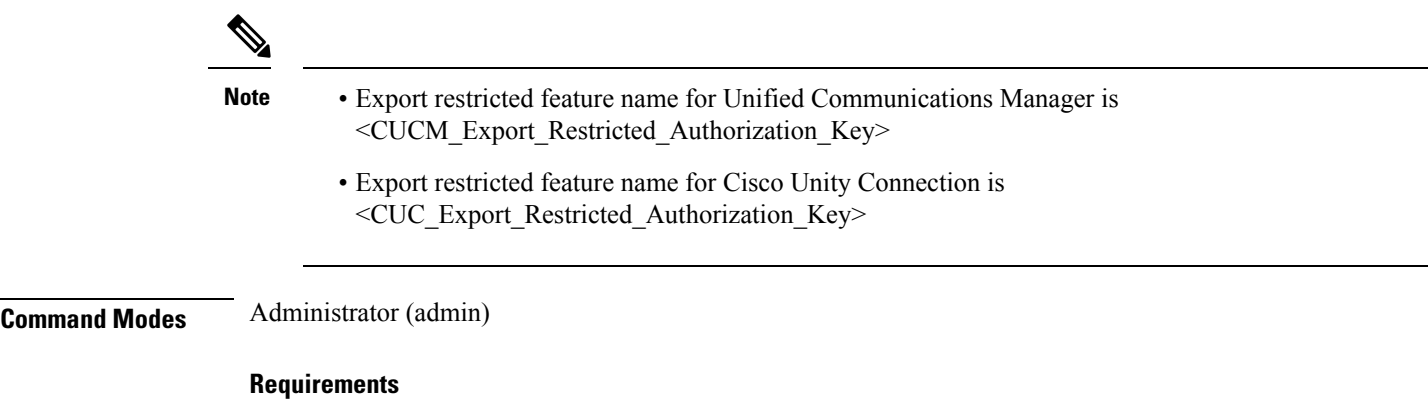

Command privilege level: 4

Allowed during upgrade: Yes

Applies to: Cisco Unified Communications Manager, Cisco Unity Connection.

## <span id="page-7-0"></span>**license smart export return local <exportfeaturename>**

Use this command to allow a return, previously requested export restricted license to Cisco Smart Software Manager or satellite. The export authorization key for the export restricted feature is removed from the system.

### **license smart export return local <exportfeaturename>**

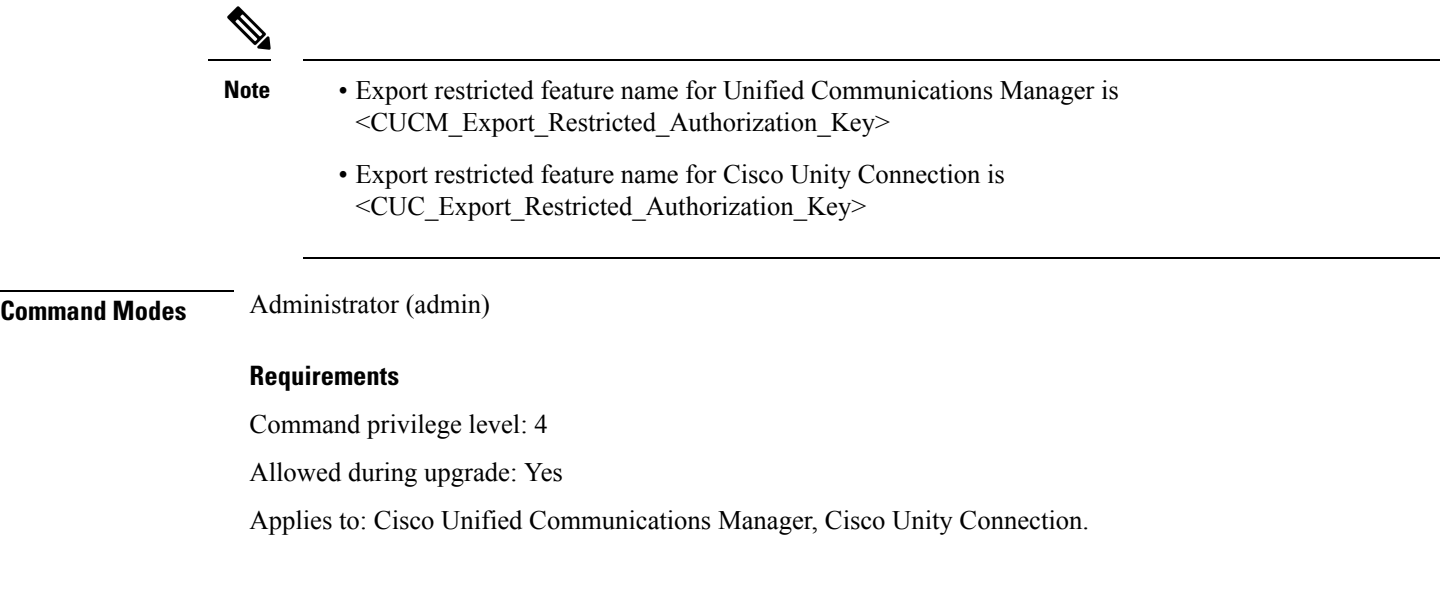

## <span id="page-7-1"></span>**license smart export cancel**

Use this command to allow user with Smart Account for whom Export Restrictions apply, to cancel the automatic retry of previously failed export request or return from Cisco Smart Software Manager or satellite.

### **license smart export cancel**

### **Command Modes** Administrator (admin)

### **Requirements**

Command privilege level: 4

Allowed during upgrade: Yes

Applies to: Cisco Unified Communications Manager, Cisco Unity Connection.

 $\mathbf{l}$ 

ı